# Introduction to the Linux Command Line

Presented by Oralee Nudson
Research Computing Systems
Science Analyst

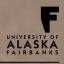

#### Overview

- Connecting to Remote Systems
- Working with Files
- File and Directory Permissions
- Modules
- Intro to Linux Command Line Training

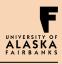

#### Linux Overview

- Unix-like OS developed by Linus Torvalds in 1991
- Open Source Software
- "Runs on more computer hardware platforms than any other OS" (wikipedia.org)
- Runs on Supercomputers, ..., embedded systems
- The shell is a command line interface to the OS [X]
  - Open a "terminal" window
  - Edit files
  - Launch processes or jobs
  - Check the status of running processes
  - Send signals to processes
  - Common shells: bash, ksh, tcsh, csh

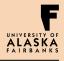

### Open a Terminal

 On the mac, click on the Finder icon, select "Applications" then "Utilities", and double click on "Terminal".

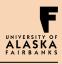

### Navigating the File System

- Linux is a collection of files and directories (think of folders)
- The top directory is called the "root".
- Some directories
   contain actual files,
   others provide access
   to hardware devices

- Common Commands:
  - pwd
  - cd
  - 1s
  - 1s –al
  - ls \$HOME
  - mkdir
  - rm filename
  - rmdir
  - rm –rf directoryName

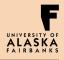

# Connecting to Remote Systems

- RCS supports ssh, sftp and scp clients
- Linux and most operating systems come with native command line versions of ssh, sftp and scp.
- Windows requires downloading a terminal and file transfer program (and optionally an X11 server). RCS has the most experience supporting PuTTY, FileZilla, and Xming.
- Login with:
  - ssh –X –Y username@systemname.arsc.edu
  - Example: ssh –X –Y nudson@pacman3.arsc.edu
- Copy files with:
  - scp myfiles.tar.gz username@systemname.arsc.edu:~/phys608/
  - Example: scp myfiles.tar.gz nudson@pacman4.arsc.edu:~/phys608
  - Use a GUI: filezilla, fetch, winscp
- Set up ssh keys, see "news pubkeys"

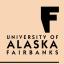

### Working with Files

- Common Linux Text Editors
  - vim or gvim
  - Emacs
  - nedit (X11 enabled only)
- Quickly view the contents of a file with:
  - o cat
  - less
    - Exit with "q"
- Documentation for shell commands
  - o "man" pages
  - o Info
- View images with the "display" command

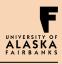

# File and Directory Permissions

- Permissions control access to files and directories
  - Three categories of access:
    - user
    - group (type "groups" to determine which you belong to)
    - other
  - Three categories of permissions:
    - read
    - write
    - execute
  - Use "chmod" to modify access permissions
    - chmod u+r myDir (add read permissions for myself)
    - chmod g+rx myFile (add group read & execute permissions)
    - chmod go-rwx myFile (remove group and other permissions)

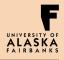

## File and Directory Permissions

- Copy files to/from another user with scp:
  - scp username@pacman10:/scratch/ontester/introToLinux/introToLinux\_fall2015.tar .
- Security Awareness:
  - World write permissions are discouraged.
  - Never share your login credentials (username & password) with others.
  - O What else?

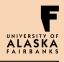

# File Input/Output & Redirection

- Three forms of input/output:
  - o "stdin" from keyboard or a file
  - "stdout" to screen or a file
  - o "stderr" to screen or a file
- Redirect I/O with
  - Greater/Less Than Symbols, ">" or ">>" or "<"</li>
  - o Pipes, "|"
- Tie stdout and stderr together with "2>&1"
  - o # In bash:
  - mpirun \$CENTER/wrf.exe > wrf.mix.out 2>&1 &!

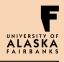

### Special Shell Characters

- "\*" matches anything
- "?" matches a single character
- "&" backgrounds a running process
  - View the process status with "ps"
  - Bring process back to foreground with "fg" [X]

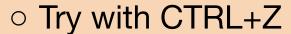

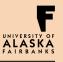

## Working with Active Processes

- "ps" allows you to view process statuses
  - Useful variations "ps –elf" and "ps –aux"
- "top" to view what's eating up all the CPU resources!
  - Exit with "q"
- Send a signal:
  - CTRL+c (kill)
  - CTRL+z (suspend)
- Search with "grep", then "sort"

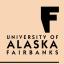

## Working with Active Processes

#### Try it!

```
$ sleep 1000
```

```
$ ctrl-z
```

```
$ ps
```

\$ fg

\$ ctrl-c

\$ sleep 1000 &

\$ ps

\$ fg

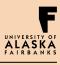

## Working with Active Processes

#### Try it!

```
# edit a new file called sleepyTime.sh containing:

#!/bin/bash
echo "hello there. I'm tired..."
sleep 1005
exit
$ chmod 700 sleepyTime.sh
$ ./sleepyTime.sh
```

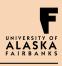

#### Common Linux Commands

- "kill" to terminate processes
- "man kill"
- Send particular signals, e.g. "kill -KILL 3039"
- Try it!
  - o Sleep 2000
  - o ps
  - o kill <pid>
  - o ps

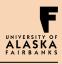

### Customizing the User Environment

- Environment Variables store short strings of information
- Important variables: \$PATH, \$HOME, \$CENTER
- The shell auto-expands variables
- Set with
  - bash: export CHUBBY\_BUNNIES=funny
  - bash: export PATH=\${PATH}:/u1/uaf/nudson/bin
  - csh/tcsh: setenv CHUBBY\_BUNNIES funny
  - csh/tcsh: setenv PATH \${PATH}:/u1/uaf/nudson/bin
- View with echo \$CHUBBY\_BUNNIES

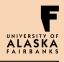

#### User Environment

- Customize your login by modifying your \$HOME "." files
- Example for bash users:
  - Add the following to your ~/.profile file: export PS1="Good Morning!%"
  - Then source the file with ". ~/.profile"

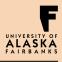

### Questions, Comments?

Oralee Nudson onudson@alaska.edu 907-450-8637

Please complete the 3 minute Training Evaluation Form: http://www.arsc.edu/support/training/ trainingevalform/index.xml

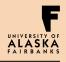